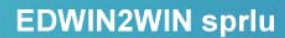

Rue des Robiniers, 107 B-7024-CIPLY

TVA: BE 0477.727.077 RPM: MONS

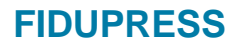

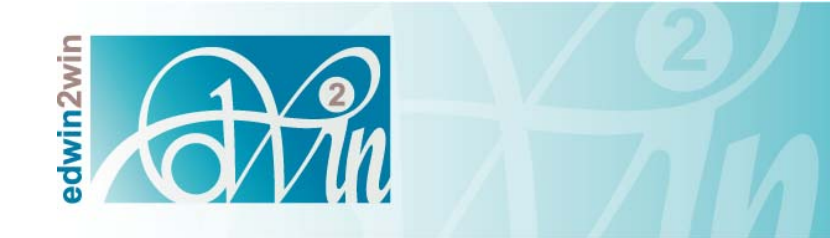

# Manuel Utilisateur DOCman Refresh

**April 2012** 

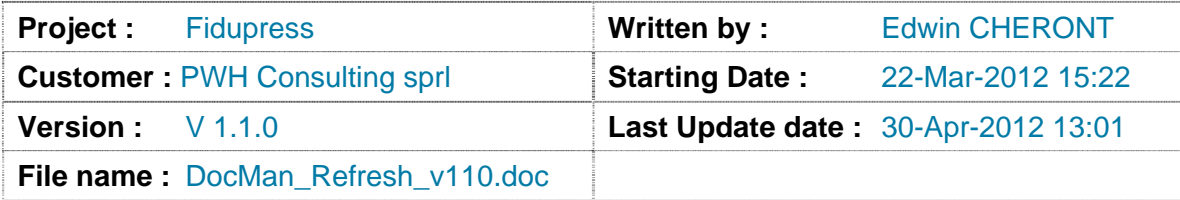

# Table des matières

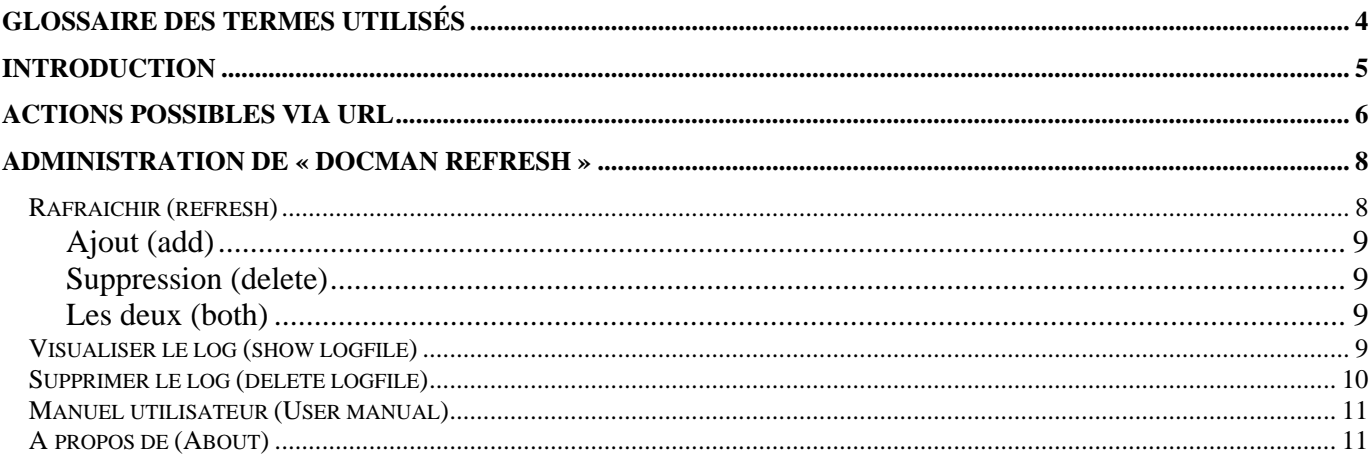

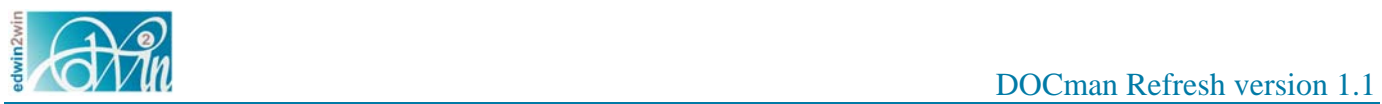

# **Historique des modifications**

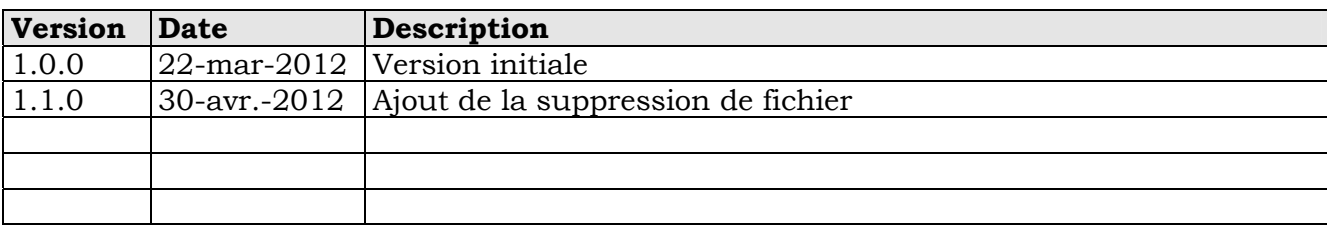

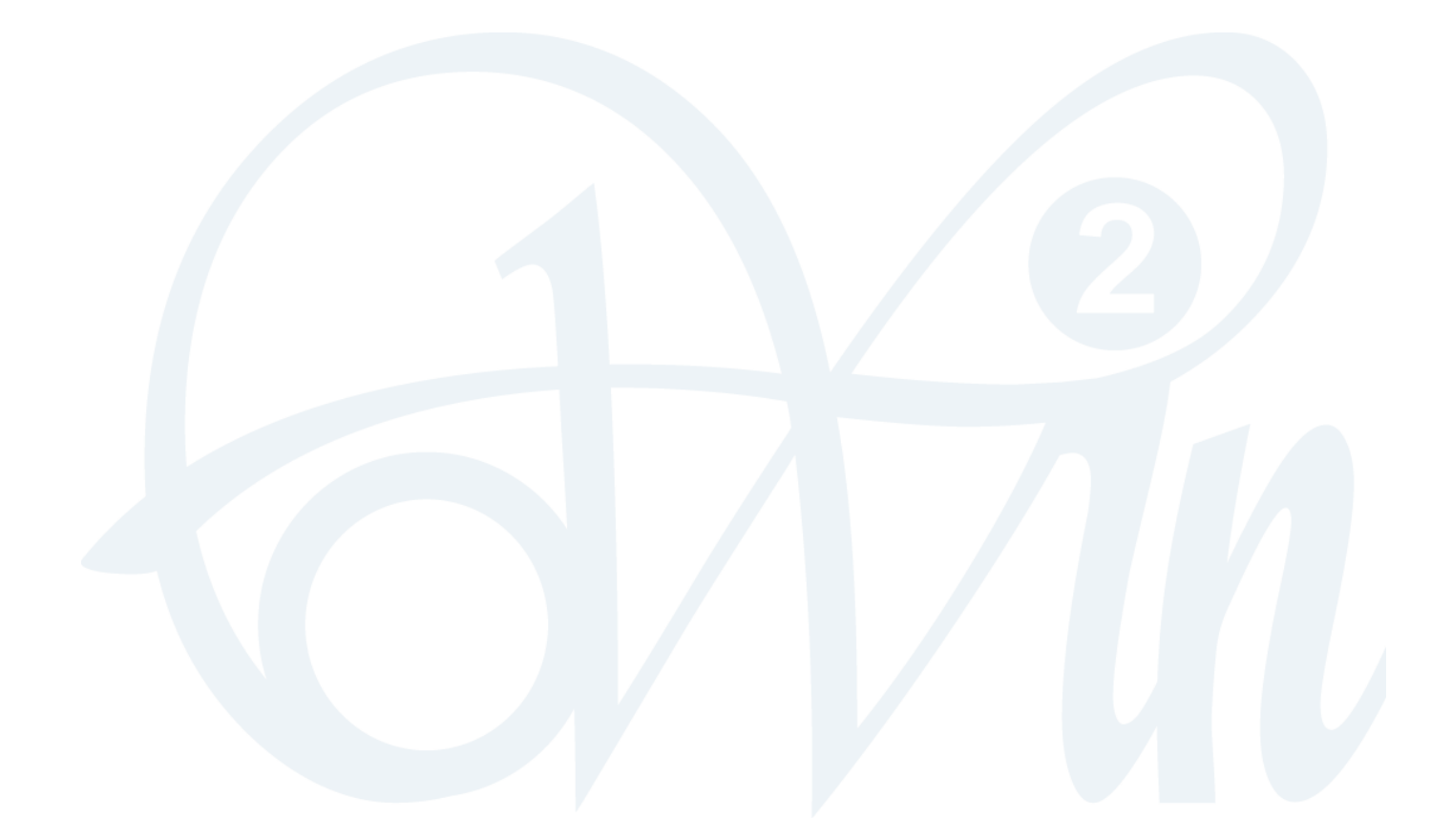

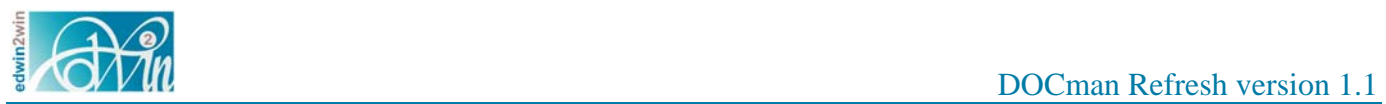

## **Glossaire des termes utilisés**

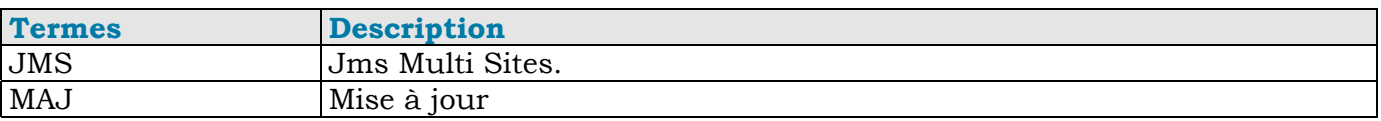

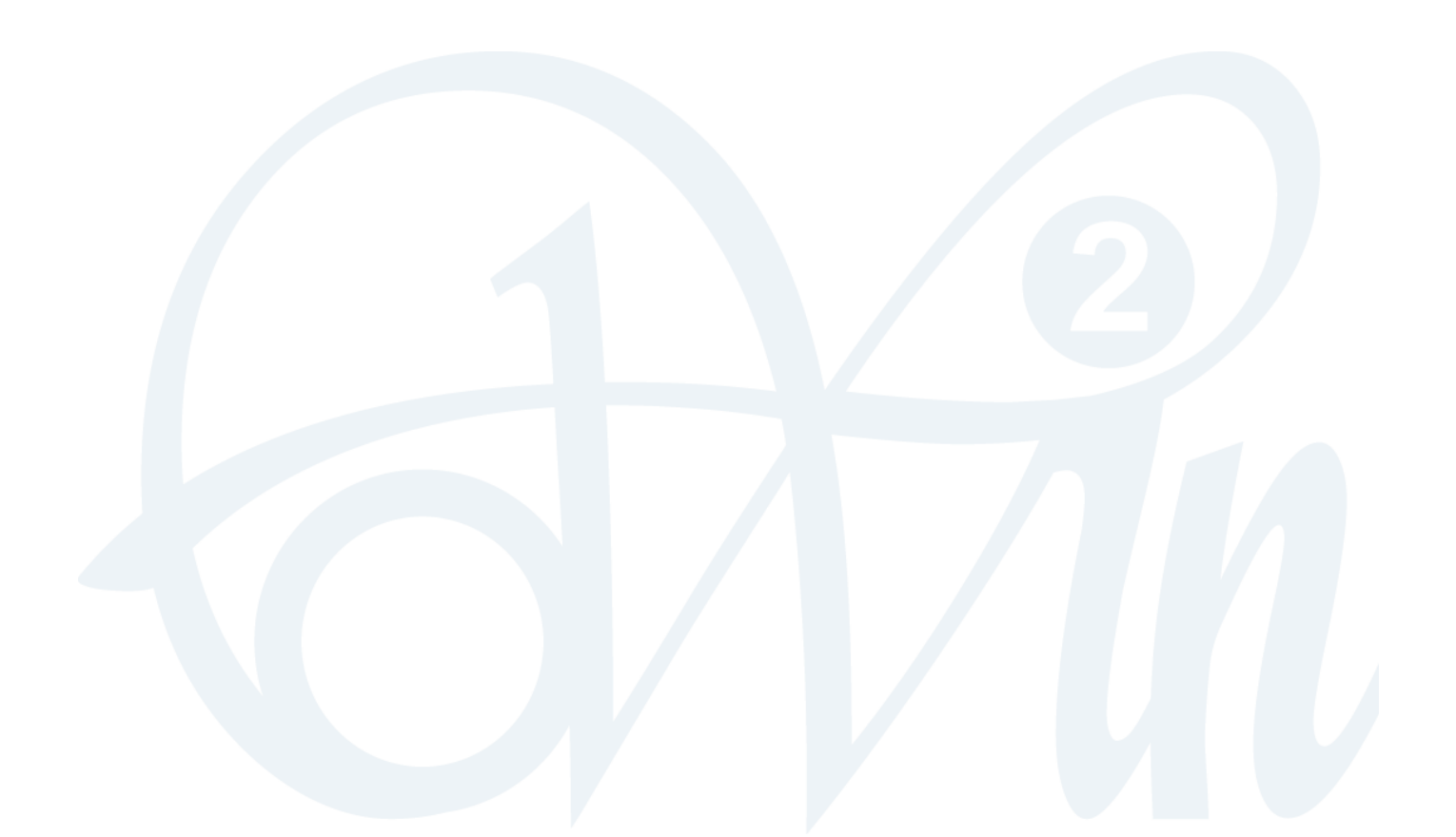

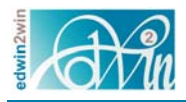

## **Introduction**

Ce document explique très brièvement les fonctionalités présentent dans le composant « DOCman Referesh ».

Ce composant a pour but de permettre de mettre à jour le contenu de du composant DOCman sur base des fichiers présent dans le répertoire « dmdocuments ».

DOCman a été modifié pour permettre d'avoir des sous-répertoires dans le repértoire « dmdocuments » de telle manière que le nom du répertoire principal corresponde au nom d'utilisateur de Joomla.

L'architecture du répertoire « dmdocument » est la suivante : <utilisateur joomla>/<catégorie DOCman>/…../<nom de fichier>

L'utilisateur joomla est aussi une catégorie dans DOCman.

Le composant « DOCman Referesh » a pour but de permettre à l'application ASP Service de télécharger dans le répertoire « dmdocuments » de chaque fiduciaire (site JMS) le fichier à publier dans DOCman. Le téléchargement se fait par FTP et l'application ASP Service a la possibilité d'informer DOCman des nouveaux fichiers en appelant le composant « DOCman Refresh » via un URL particulier.

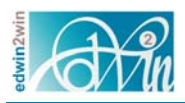

## **Actions possibles via URL**

Le service de MAJ de DOCman via un URL est une méthode simple qui peut facilement être appelée par n'importe quelle application (y compris un cron).

Les actions possibles sont :

- $\bullet$  « add » : Ajout de fichier
- « delete » : Suppression de fichier (avec ou sans suppression de catégorie)
- $\bullet$  « both » : Ajout puis suppression de fichiers

Par défaut, l'action est « add ».

Lorsque les actions sont appelées via un URL, voici un exemple d'URL http://fidupress.be/index.php?option=com\_docmanrefresh&task=doRefresh&action\_type=add&file=files2 process.php&cleanup\_categories=1

Les paramètres sont les suivants :

- $\bullet \quad \text{« option } \circ = \text{com} \quad \text{document}$ C'est une constante pour appeler le bon composant joomla « DOCman Refresh »
- $\bullet \quad$  « task » = doRefresh C'est une constante pour appeler la tache de "refresh"
- « action\_type » est faculatif. Les valeurs possibles sont
	- o « add » : valeur par défault
	- o « delete » : pour effectuer une suppression de document dans DOCman. Cela supprime simplement les entrées dans la BD et pas les fichiers sur le disque
	- o « both » : pour effectuer l'ajout de fichier dans DOCman puis la suppression dans DOCman. Cette action sera utilisée dans le cas ou le paramètre fichier n'est pas fourni.
- « file » est facultatif et quand il est présent, il permet de fournir une liste de fichier à traiter avec l'action choisie
- « cleanup\_categories » est faculatif. Ce paramètre peut contenir «  $0$  » ou «  $1$  » pour indiquer que l'on veut également supprimer les catégories innutilisées.

Ce parmètre est utilisé avec l'action « delete » ou « both ».

#### Exemple de contenu de fichier

```
<?php die( 'Access forbidden'); ?> 
// INFO: FiduPressUploader Version: 1.1.0.0 
// INFO: Upload: 28/03/2012 17:58:37 
// INFO: ComputerName: CEDRIC-HP 
// INFO: The // is a comment when present at the begininig of the line 
// ----- Begin of the file list ------ 
René échaudé/comptes à des résultat 2010.pdf 
René échaudé/Situation à la date30 09 11.pdf 
// ----- END of the file list ------
```
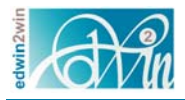

Par mesure de sécurité, le fichier peut être de type PHP et contenir une ligne <?php die( 'Access forbidden'); ?>

Pour en interdire l'accès et la consultation via internet.

Ceci est une double protection puisque normalement, il y a aussi un fichier « .htaccess » présent dans « dmdocuments » qui interdit déjà l'accès à tous les fichiers via internet.

Pour encore améliorer la confidentialité des documents, il est encore possible de configurer DOCman de telle manière que le répertoire « dmdocuments » soit situé en dehors des répertoires vus par Internet.

Ces différentes actions peuvent aussi être accessibles via l'administration de joomla comme illustré dans les chapitres suivants

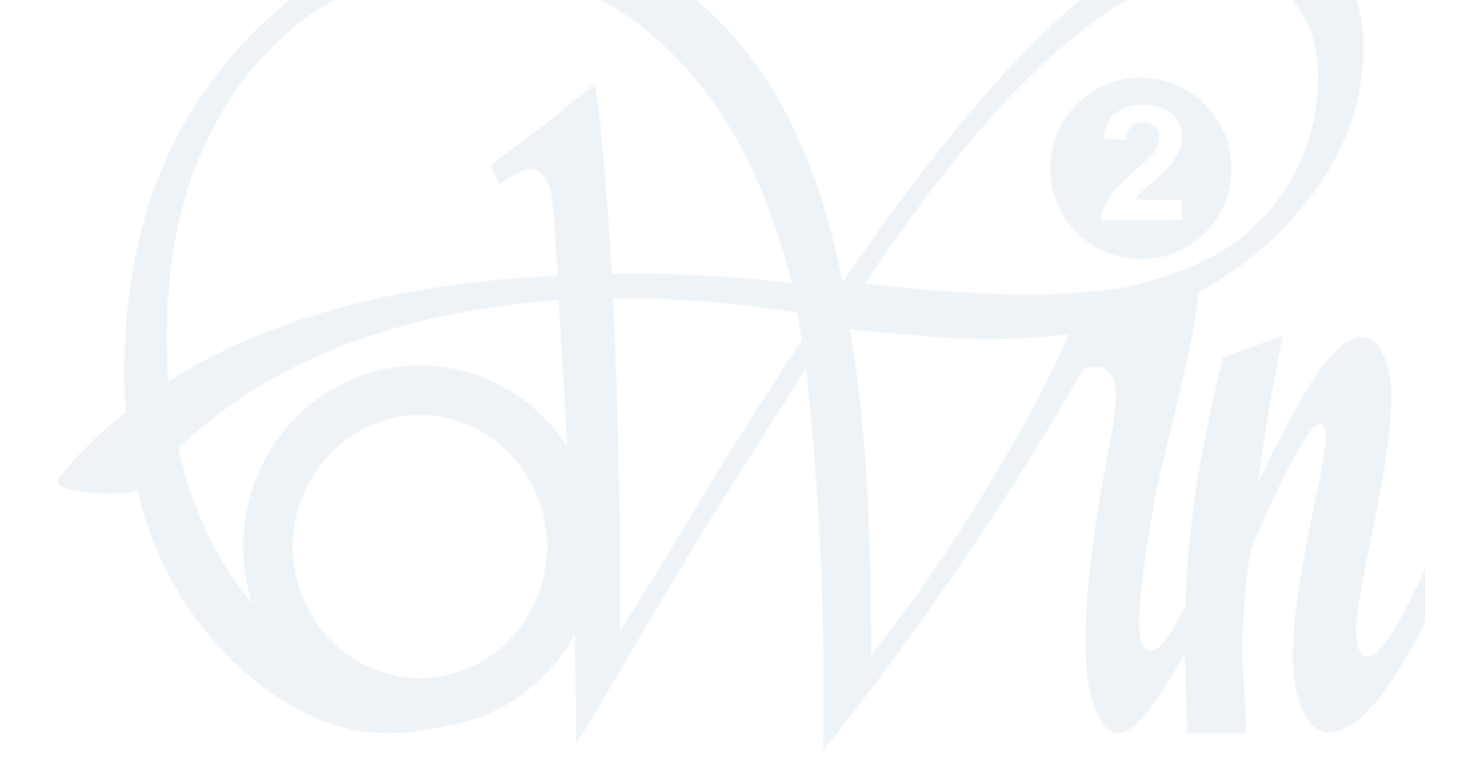

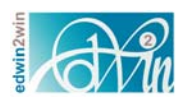

## **Administration de « DOCman Refresh »**

L'administration de « DOCman Refresh » est principalement destinées à consulter le logfile mais également à effectuer des « refresh » globaux.

Néanmoins, toutes les actions disponibles via l'URL sont disponibles et peuvent être utilisées.

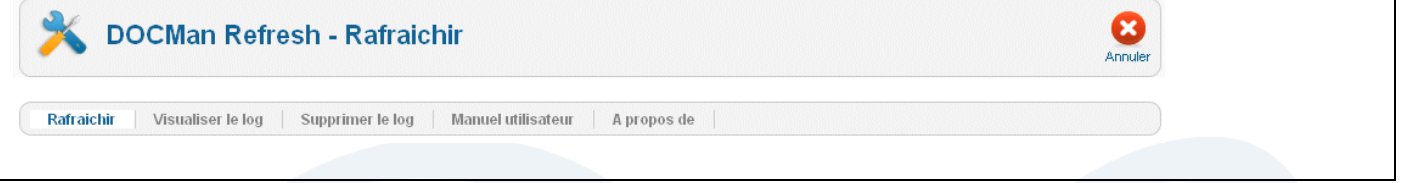

Les options du menu sont :

- Refresh / **Rafraichir**: Permet d'effectuer les actions add, delete, both disponible également via l'URL
- Show logfile / **Visualiser le log**: Visualise le contenu du fichier de log
- Delete logfile / **Supprimer le log**: Permets de supprimer le fichier de log
- User manual / **Manuel utilisateur**: Affichage du manuel utisateur (ce document)
- About / **a propos de**: Identifie la version du composant.

## **Rafraichir (refresh)**

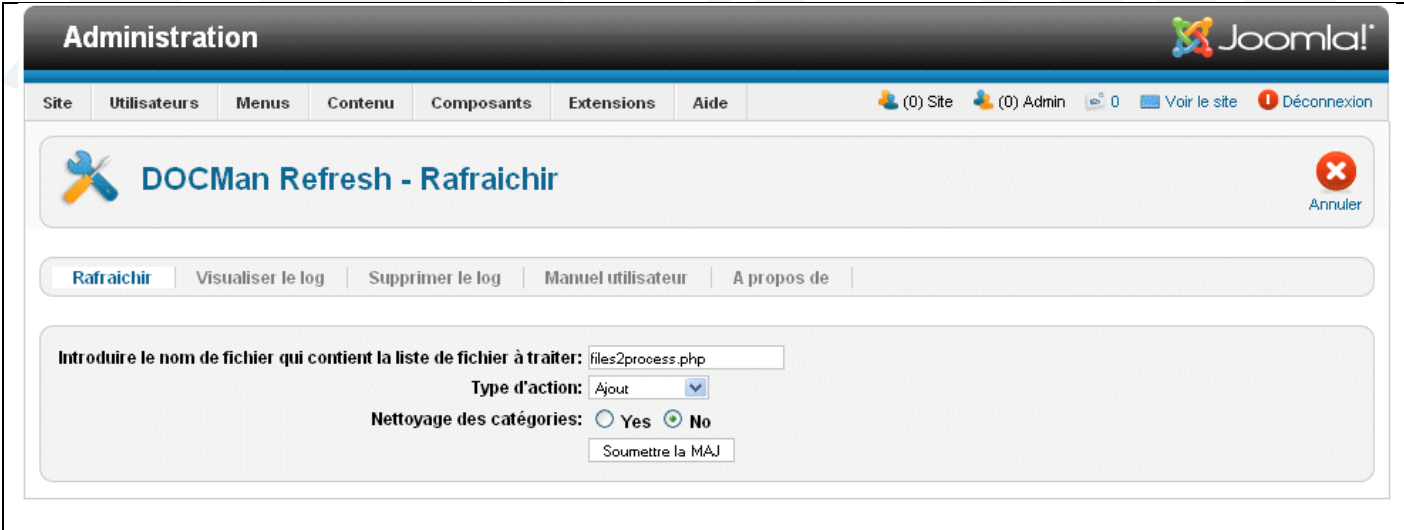

Les paramètres disponibles sont les mêmes que pour l'appel via un URL:

- Un nom de fichier : Facultatif
- Type d'action : Par défaut, c'est l'ajout qui est effectuée.
- Flag qui indique lors de la suppression s'il faut aussi supprimer les catégories inutilisées

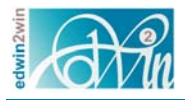

Les actions disponibles sont

- Ajout (add);
- Suppression (delete) ;
- Les deux (both);

#### **Ajout (add)**

L'ajout de document dans DOCman peut se faire soit :

- sur base d'une liste de fichiers contenus dans le paramètre « fichier ». Si le fichier n'existe pas, c'est le scénario « scan du répertoire » ci-après qui est utilisé.
- sur base d'un scan du contenu du répertoire « dmdocuments » dans le but d'y repérer tous les fichiers et sous-répertoire. Cette méthode permet de faire un MAJ globale.

#### **Suppression (delete)**

La suppréession de documents dans la base de donnée DOCman peut se faire soit :

- sur base d'une liste de fichiers contenus dans le paramètre « fichier ».
- sur base d'un scan de l'ensemble des noms de document contenu dans DOCMan. Dans ce cas, l'algorithme consiste à verifier si pour chaque entrée présentent dans DOCman si le fichier est présent. Quand le fichier n'est pas présent sur le disque, l'entrée est supprimée de DOCman.

Lors de la suppression, il est possible d'effectuer une deuxième action de nettoyage des catégories DOCman. Lorsque le paramètre « cleanup\_categories » est mis à « 1 », cela a pour effet de supprimer toutes les catégories de DOCman qui ne contiennent pas au moins un document ou une sous-catégorie avec un document.

#### **Les deux (both)**

Ce type d'action a pour but de faire effectuer à la fois l'action d'ajout et de suppression. Les actions sont effectuées dans l'ordre

- $\bullet$  add
- delete

#### **Remarque :**

Quand un nom de fichier est fourni avec cette action, cela résultera par la suppression de ces fichiers comme pour l'action « delete ».

Quand il n'y a pas de nom de fichier, le résultat consistera à ajouter tous les fichiers manquant dans DOCman et à supprimer toutes les entrées de DOCman qui n'ont plus de document.

### **Visualiser le log (show logfile)**

Cette option permet de visualiser via le « back-end » le contenu du fichier de log.

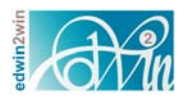

![](_page_9_Picture_28.jpeg)

## **Supprimer le log (delete logfile)**

Cette option permet de supprimer le fichier de log.

![](_page_9_Picture_29.jpeg)

Une fois l'action « delete » du logfile exécutée, on reçoit une confirmation de la suppression.

![](_page_9_Picture_30.jpeg)

![](_page_10_Picture_0.jpeg)

#### **Manuel utilisateur (User manual)**

Cette action permet d'accéder à ce manuel utilisateur en ligne.

## **A propos de (About)**

Cette action permet de consulter la version du composant pour verifier qu'il est à jour..

![](_page_10_Picture_6.jpeg)